# **TV Yazılımının Yüklenmesi**

**Başlangıç koşulları:** TT şasili ürünlere USB'den yazılım yüklemek için USB'yi TV'ye takmadan önce TV'yi kapatınız. (Elektriğini kesin)

USB bellek kullanarak TV yazılımı güncellemek için, mamul koduna göre sistemden çekeceğiniz Target klasörünü kullanacağız.

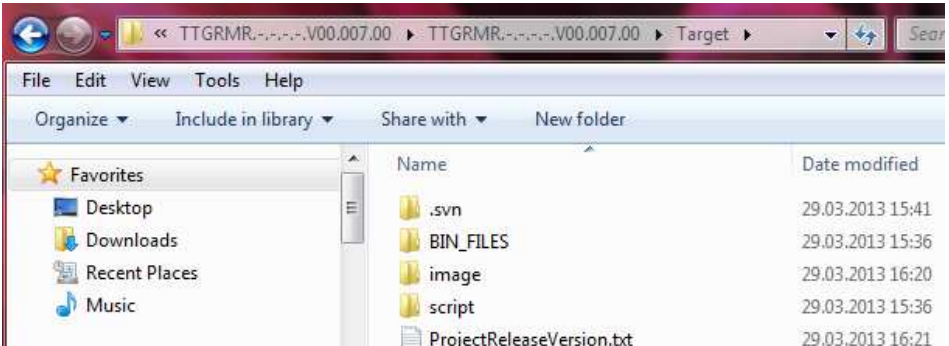

## **Adım 1:**

Target klasörünü USB belleğin içerisine kopyalayınız.

### **Adım 2:**

USB belleği TV'nin yan tarafındaki USB girişine takınız.

### **Adım 3:**

TV üzerindeki tuş takımından "Program +" tuşuna basınız ve TV' yi fişe takınız.

### **Adım 4:**

TV üzerindeki tuş takımından "P+" tuşuna, kod yükleme işleminin başladığını görene kadar basılı tutunuz.

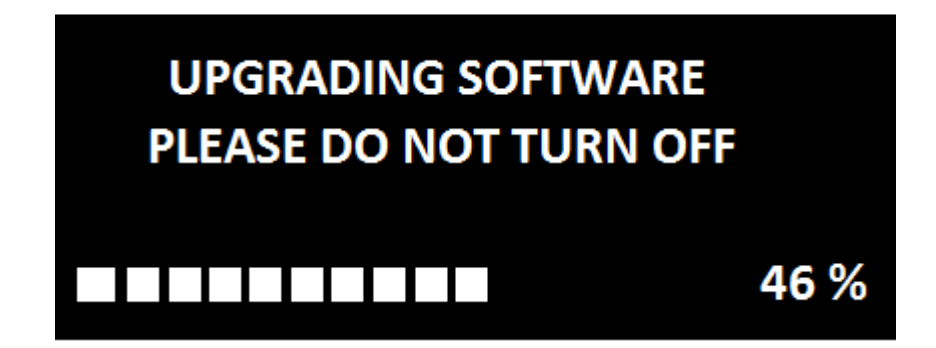

### **Adım 5:**

Yazılım eğer sorunsuz yüklenirse, TV kendiliğinden yeni yazılım ile açılacaktır.

### **Adım 6:**

USB'yi çıkarmak için ise TV'yi kapatınız.